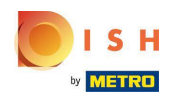

## Kattintson az ÉTTEREM gombra .  $\bigcirc$

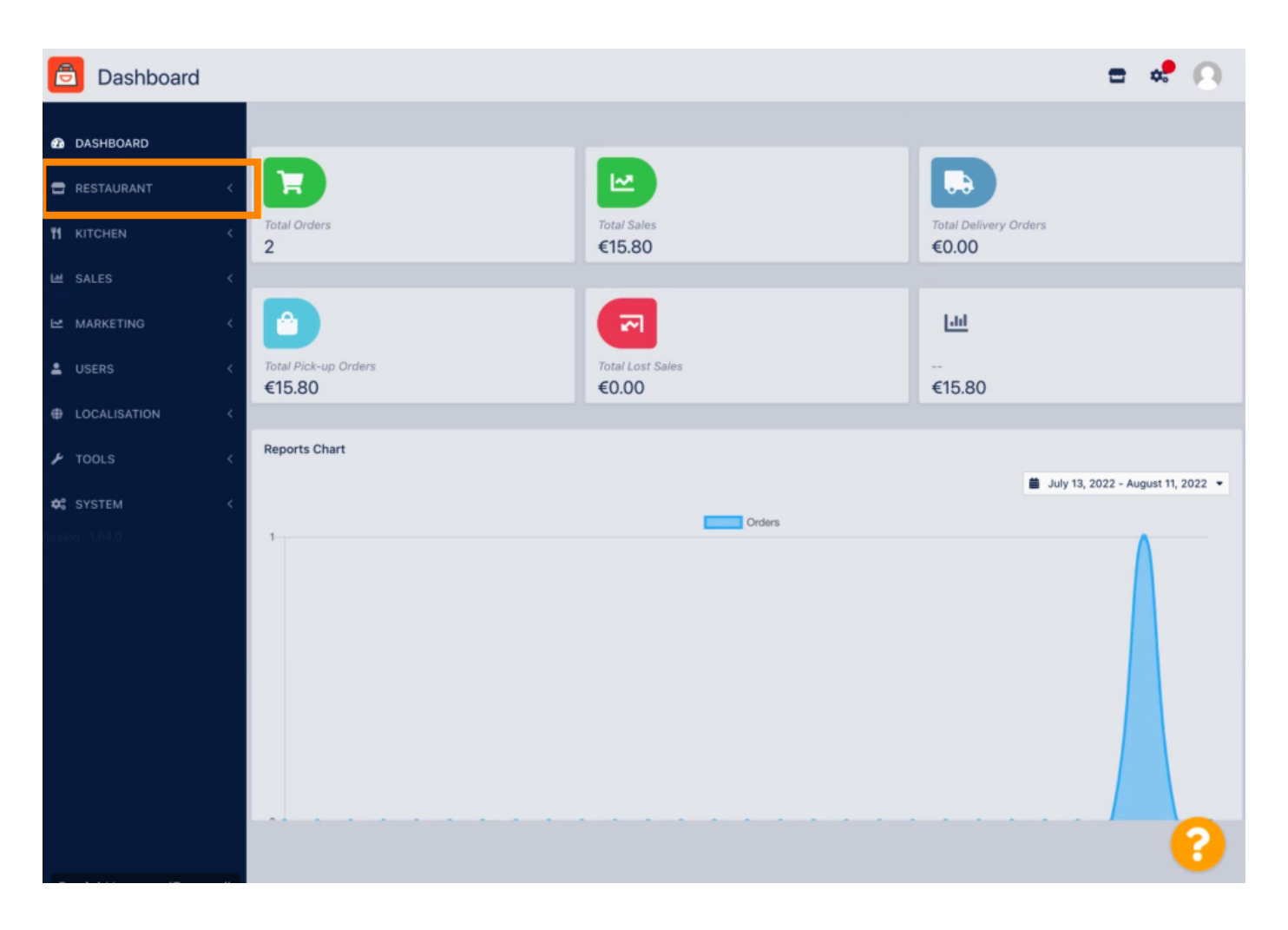

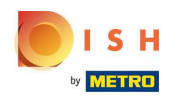

## Kattintson a Helyszínek elemre.  $\bigcirc$

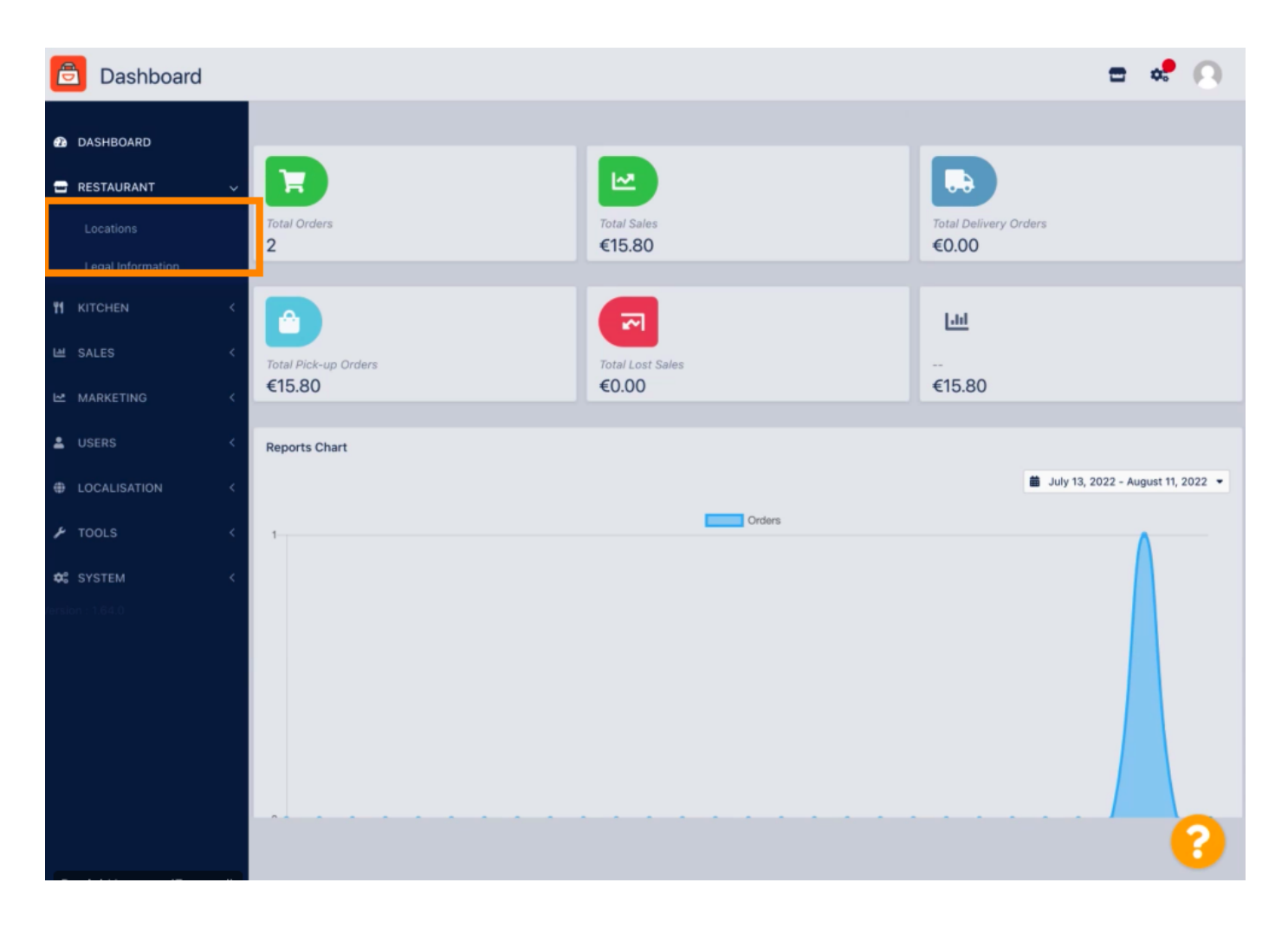

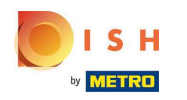

## A hely szerkesztéséhez kattintson a ceruza ikonra .  $\boldsymbol{0}$

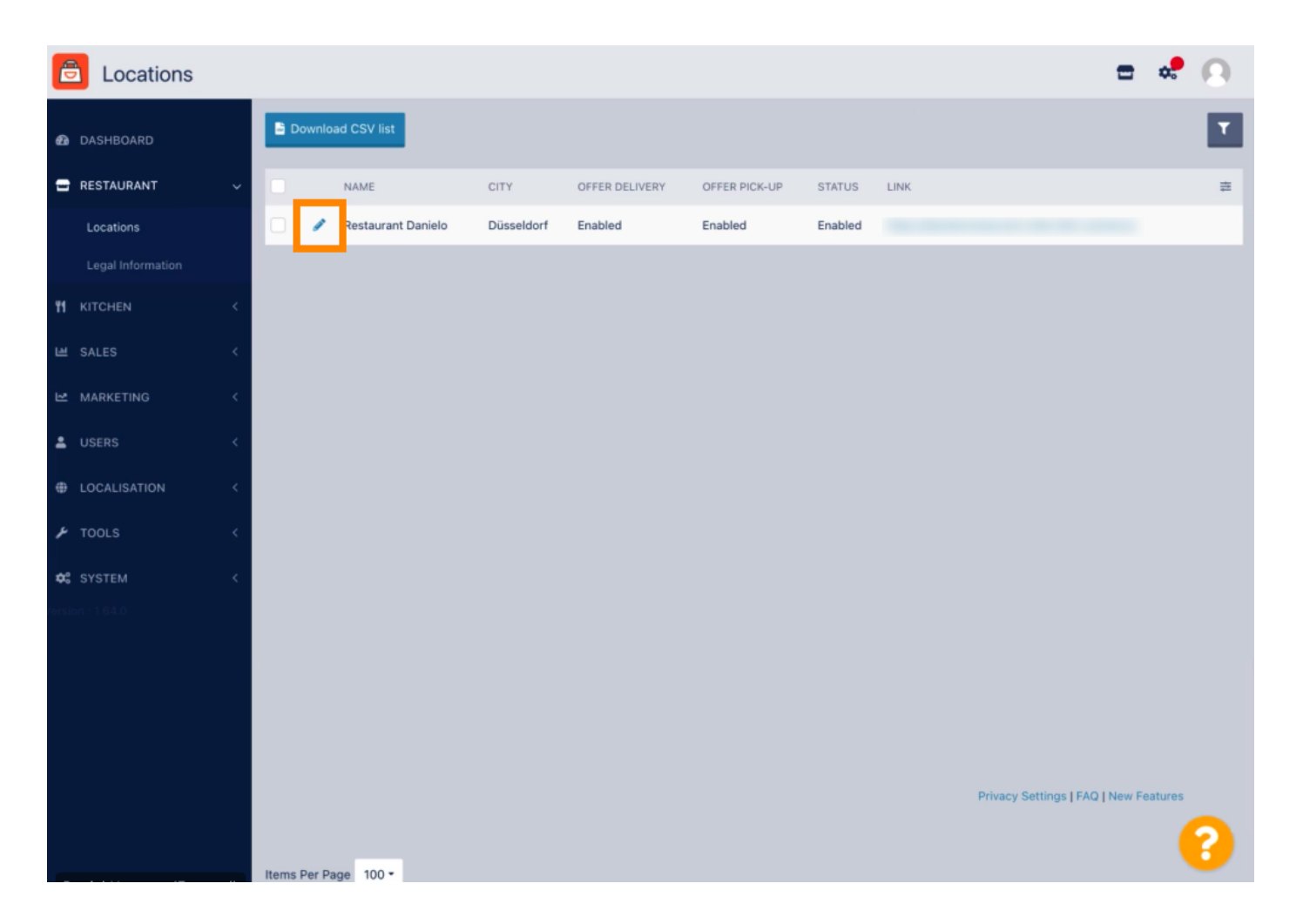

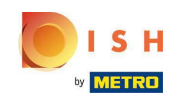

A Hely lapon beszúrhatja vagy szerkesztheti a Kirakatban megjelenő általános éttereminformációkat .  $\bigcap$ Engedélyezheti vagy letilthatja a Webáruház hozzáférhetőségét és az Előfizetés állapotát is .

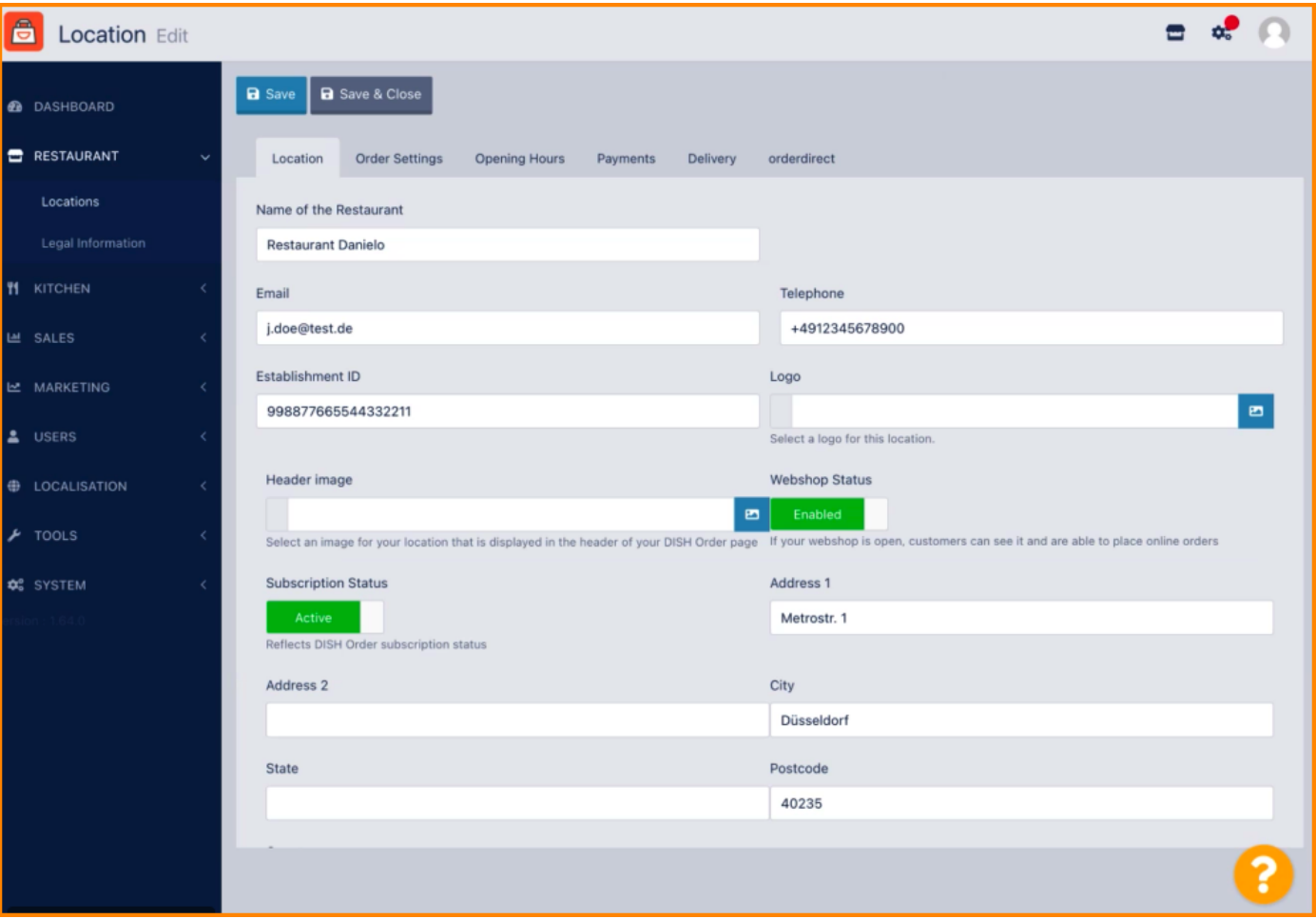

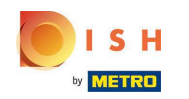

## További információk megtekintéséhez görgessen le .  $\bigcirc$

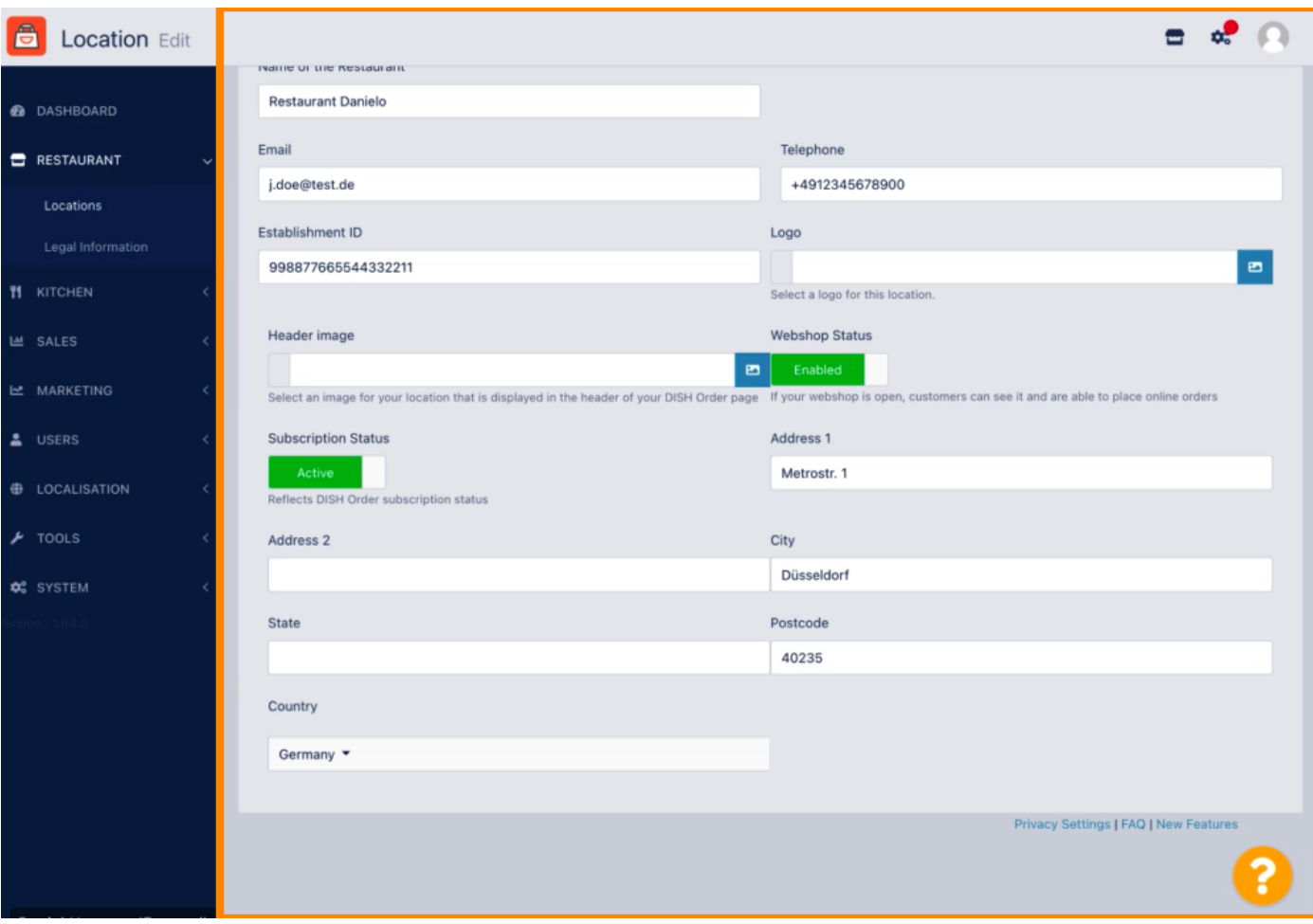

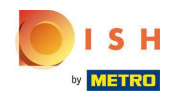

Görgessen felfelé, és kattintson a Mentés és bezárás gombra .  $\bigcirc$ 

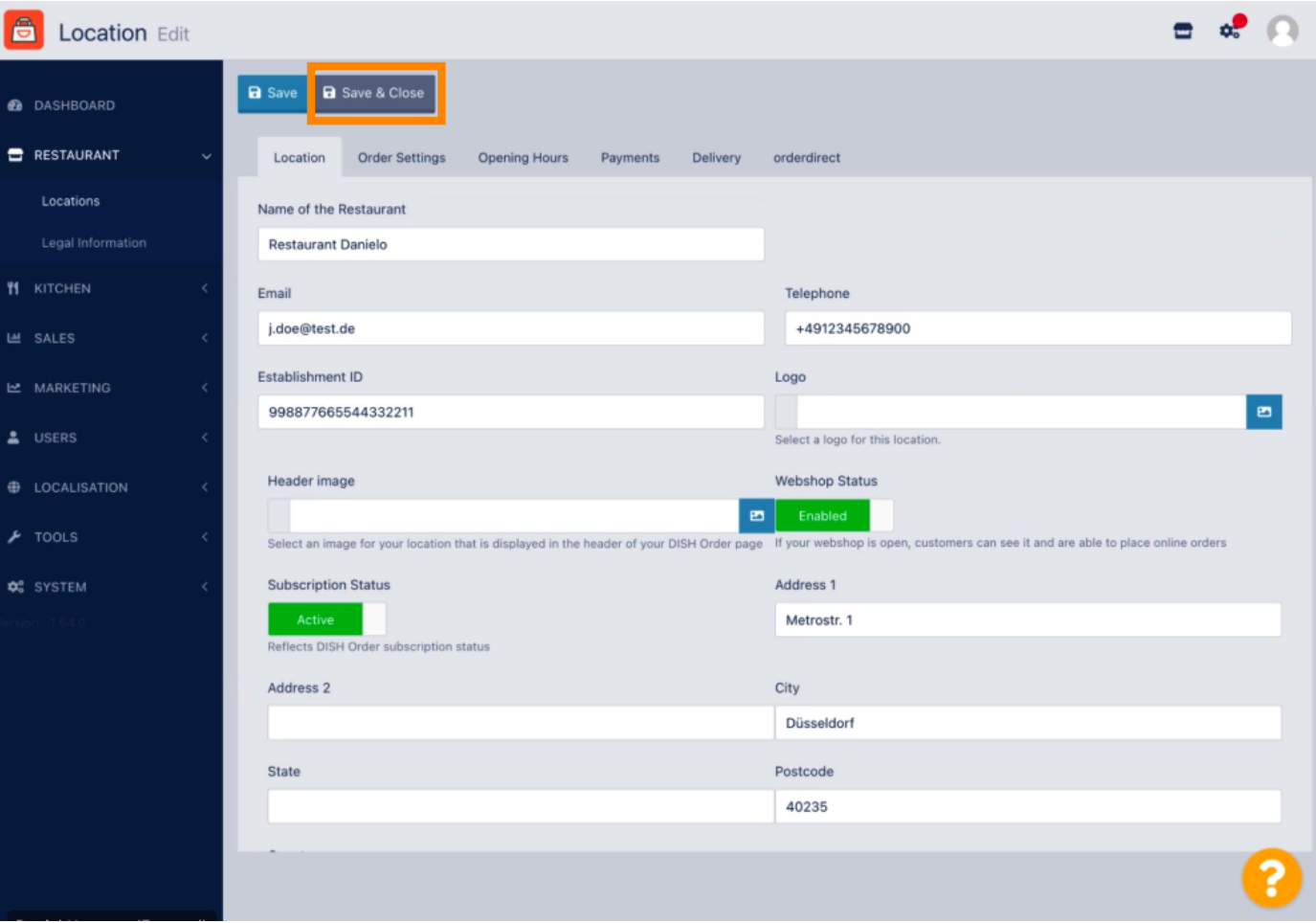

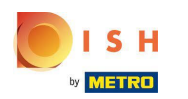

Ez az, kész.  $\bigcirc$ 

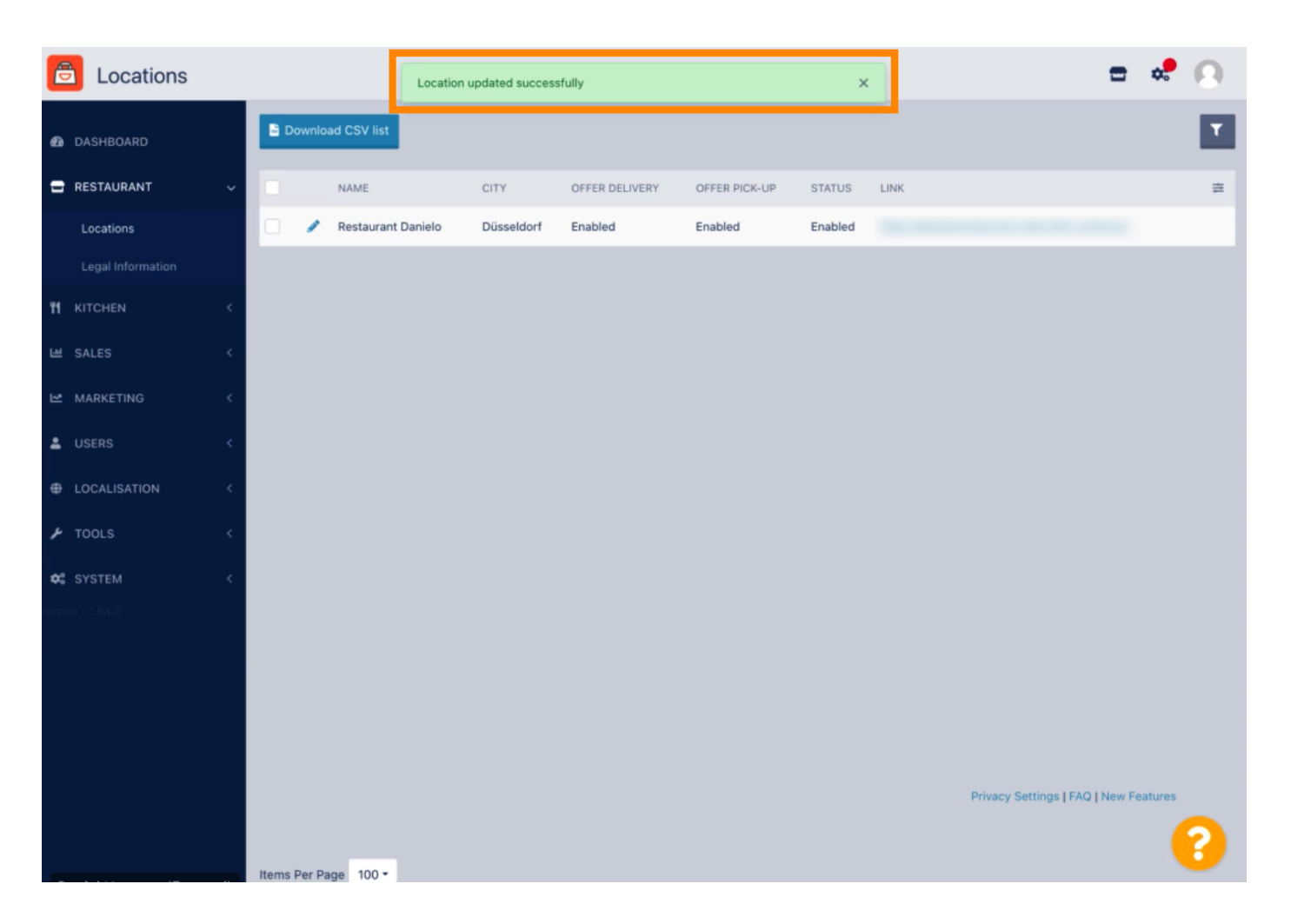

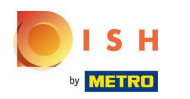

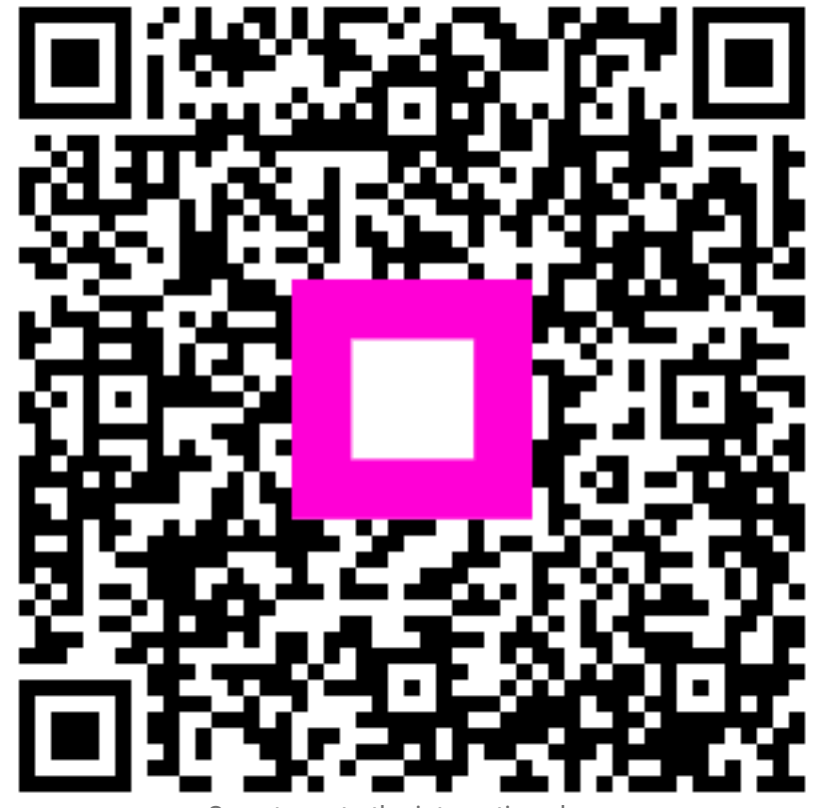

Scan to go to the interactive player